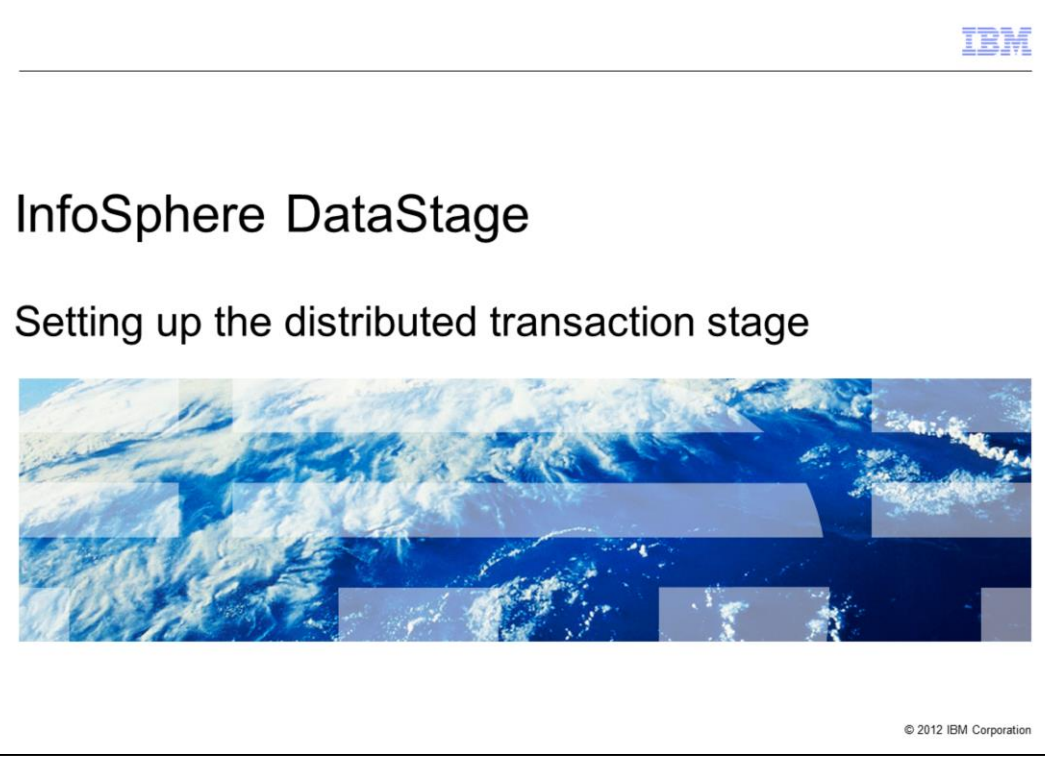

The purpose of this presentation is to give an overview on how to setup the Distributed Transaction Stage, referred to as DTS, with an Oracle database and how to troubleshoot configuration issues that might be encountered. These steps can be used with InfoSphere™ DataStage® 8.1 and 8.5. All examples are from AIX® 6.1 operating system with Oracle 11gR2 client and MQ Series 7.0.1.

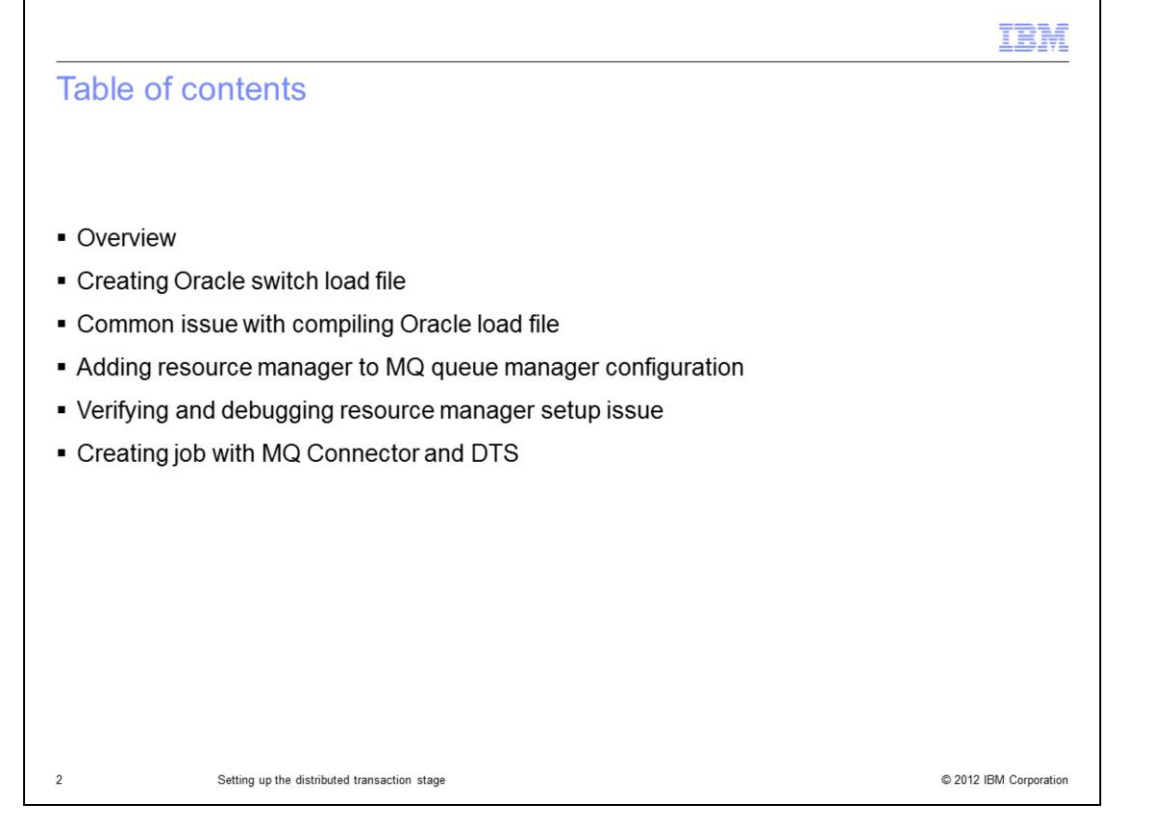

This presentation provides an overview and specific details on how to configure Oracle and MQ so DTS can be used in DataStage jobs. You will go through the steps on how to create an Oracle switch load file and learn common issues when compiling it. This presentation also shows how to add resource manager to the MQ queue manager configuration file and verify this configuration before creating the actual DataStage job with DTS.

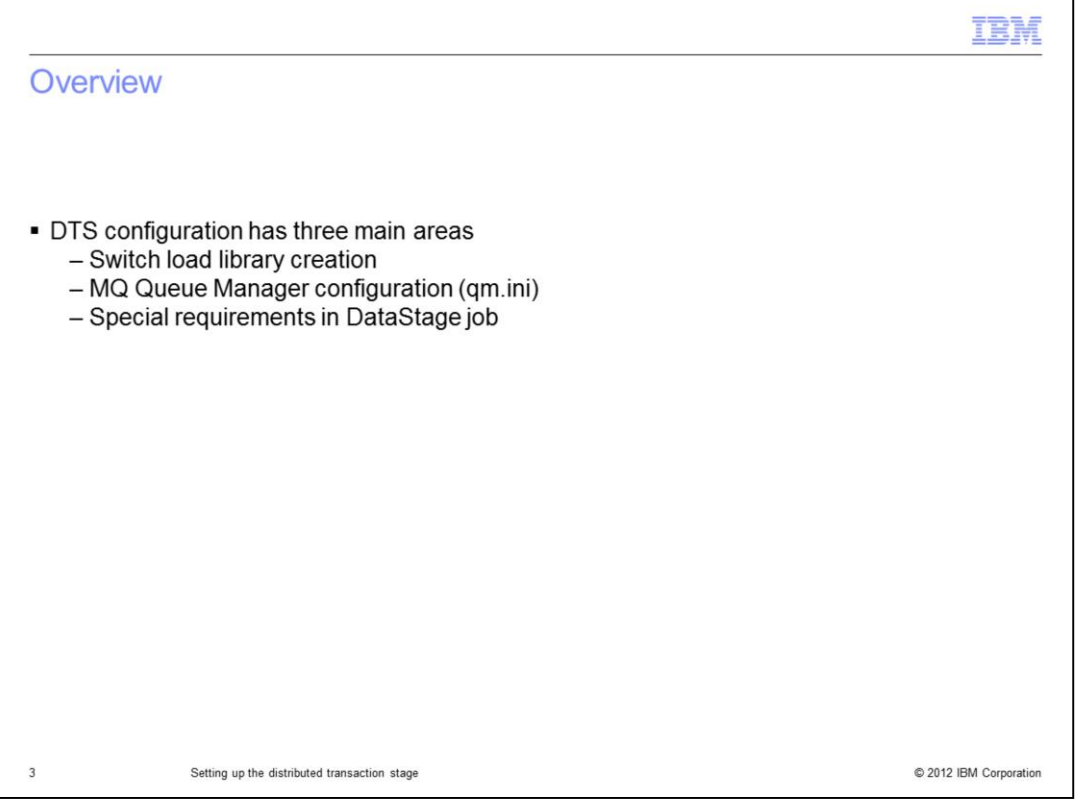

Getting DTS configured and running requires three distinguished tasks - Oracle switch load library creation, MQ queue manager configuration and setting up the DataStage job with a special requirement for DTS. This education module approaches each step individually and provides examples and resolutions to common issues in each specific area. These tasks typically require assistance from the MQ administrator and the Oracle database administrator in addition to the DataStage developer building the actual job with DTS.

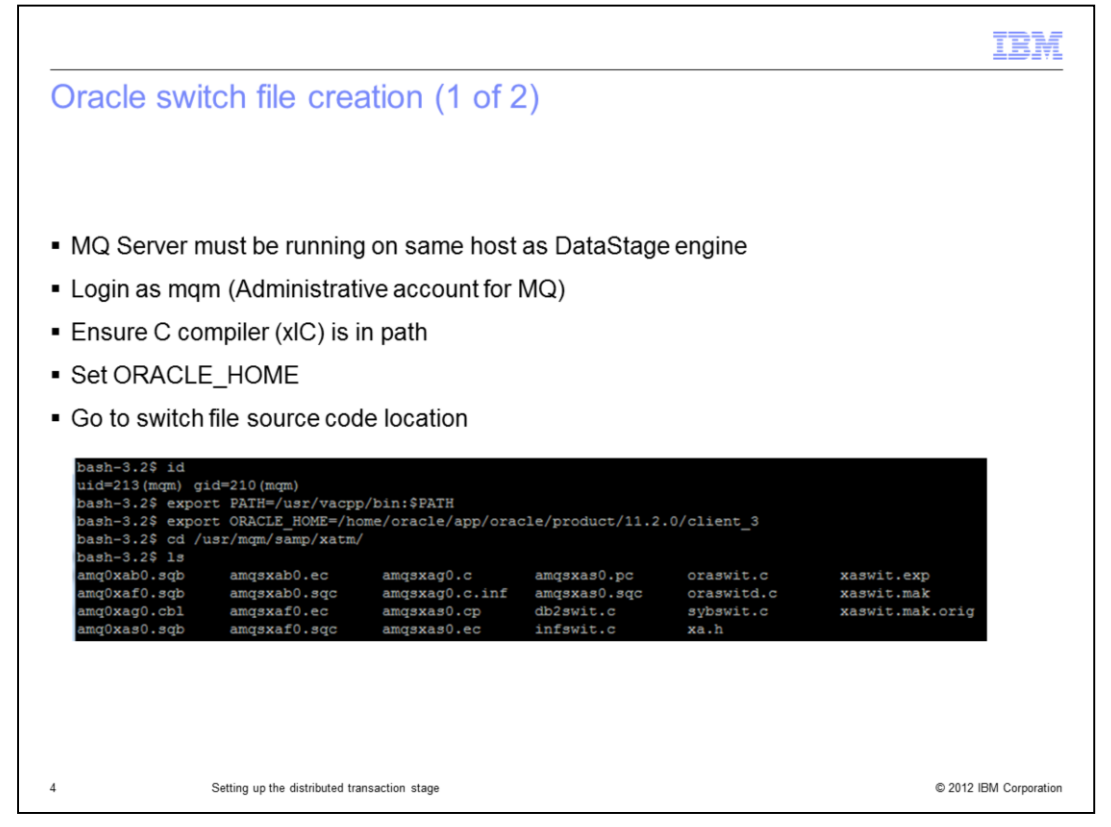

The primary requirement for DTS is to have MQ Server installed on the same server as the DataStage engine. Remote MQ queue managers are not supported.

You also need to build a switch load library for the database to be used with DTS. The switch load file is a shared library that is loaded by the code in your WebSphere® MQ application and the queue manager. Its purpose is to simplify the loading of the database's client shared library, and to return the pointers to the XA functions.

Complete these tasks as the MQ administrator – typically the UNIX<sup>®</sup> account is mgm. Once you are logged on to the machine, setup your path to the complier. For example, on AIX it is xlc\_r and typically it is located in /usr/vacpp/bin.

The example displayed on the slide is using an Oracle database with DTS, so you need to setup the ORACLE\_HOME environment variable so the shared libraries for the Oracle client can be found when the switch load library is being built.

The C code and make file for the switch load libraries are found under the MQ example directory, which is typically under /usr/mqm/samp/xatm.

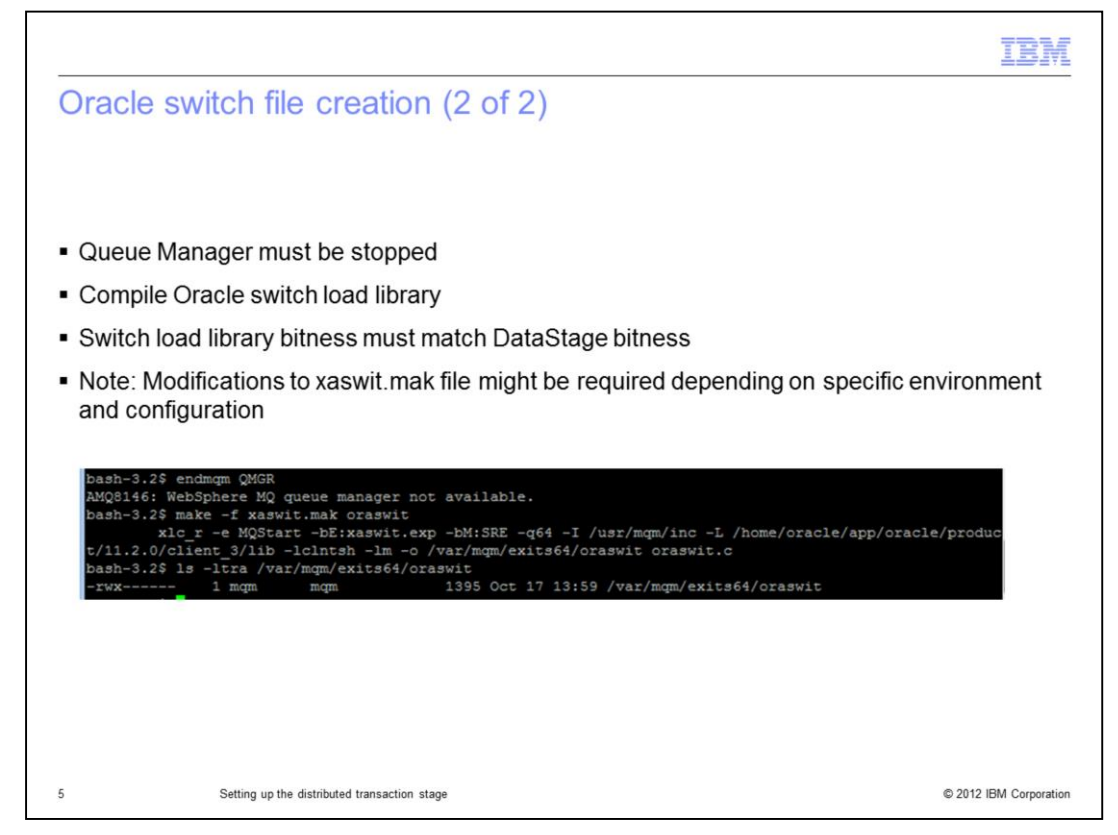

MQ Queue Manager should be in a stopped state before attempting to compile the Oracle switch load library. The default make file might not work for all systems, so some changes might be required.

To build the Oracle switch load library, "cd" to the directory that contains the C program. Typically it is located in /var/mqm/samp/xatm. The ORACLE\_HOME environment variable must be set so the compiler can locate the required Oracle shared libraries. The C compiler, XL C for AIX in this example, must be located in the path before starting the process.

Once the user environment is setup correctly you can build the switch library by issuing the command "Make -f xawit.mak oraswit". If there were no errors during the build, there should be a new oraswit file in /var/mqm/exits64 and /var/mqm/exits directories. Default make file will build both 32bit and 64bit versions of the switch load library. Realize only the one that matches the bitness of DataStage is required.

Adjust the permissions to this file so the DataStage users are able to load it. The DataStage users will need read permissions to the oraswit file.

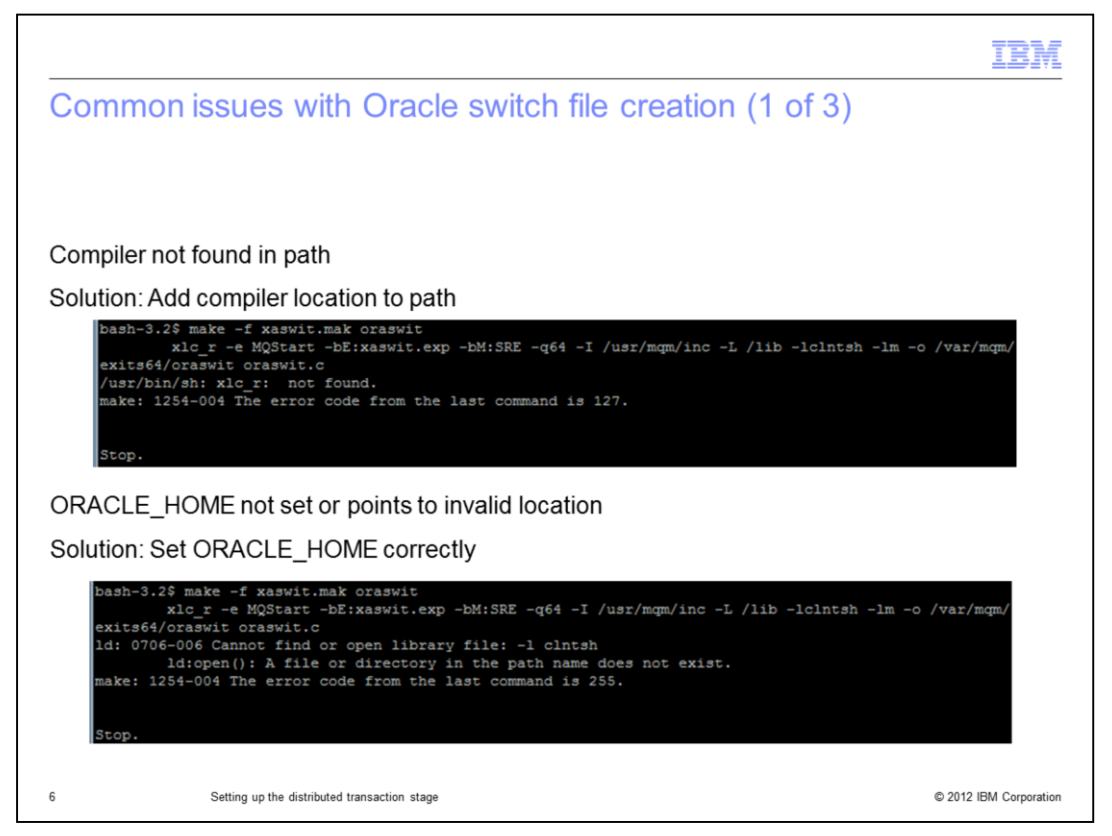

This slide displays two common issues when building the Oracle switch load library. The first one is showing the error when compiler is not found in the path. To resolve this, ensure xlc\_r is in your path (typically found in /usr/vacpp/bin).

The second one is showing the error when ORACLE\_HOME is not set correctly. Run the export command with ORACLE\_HOME set to the correct base directory for the Oracle client.

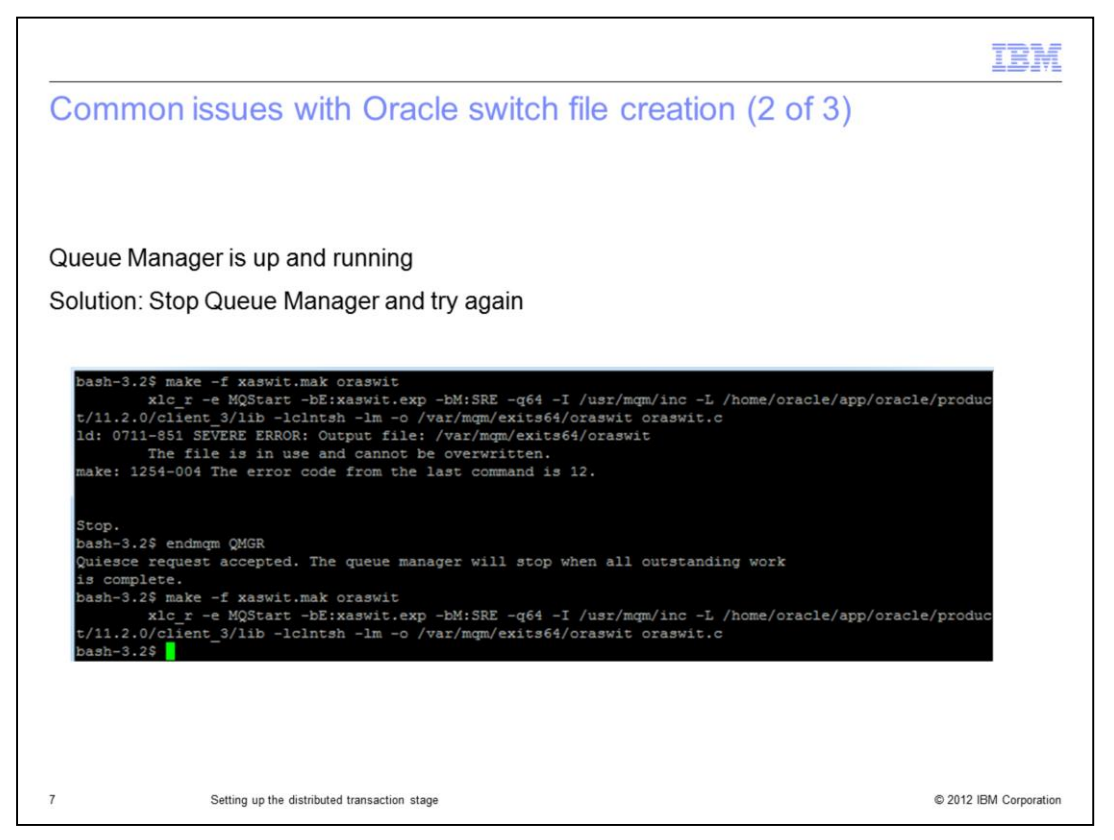

The third common issue is the Queue Manager is in running state and there is an existing oraswit file that is locked by the running process. The simple solution is to stop Queue Manager and try recompiling the Oracle switch load library again.

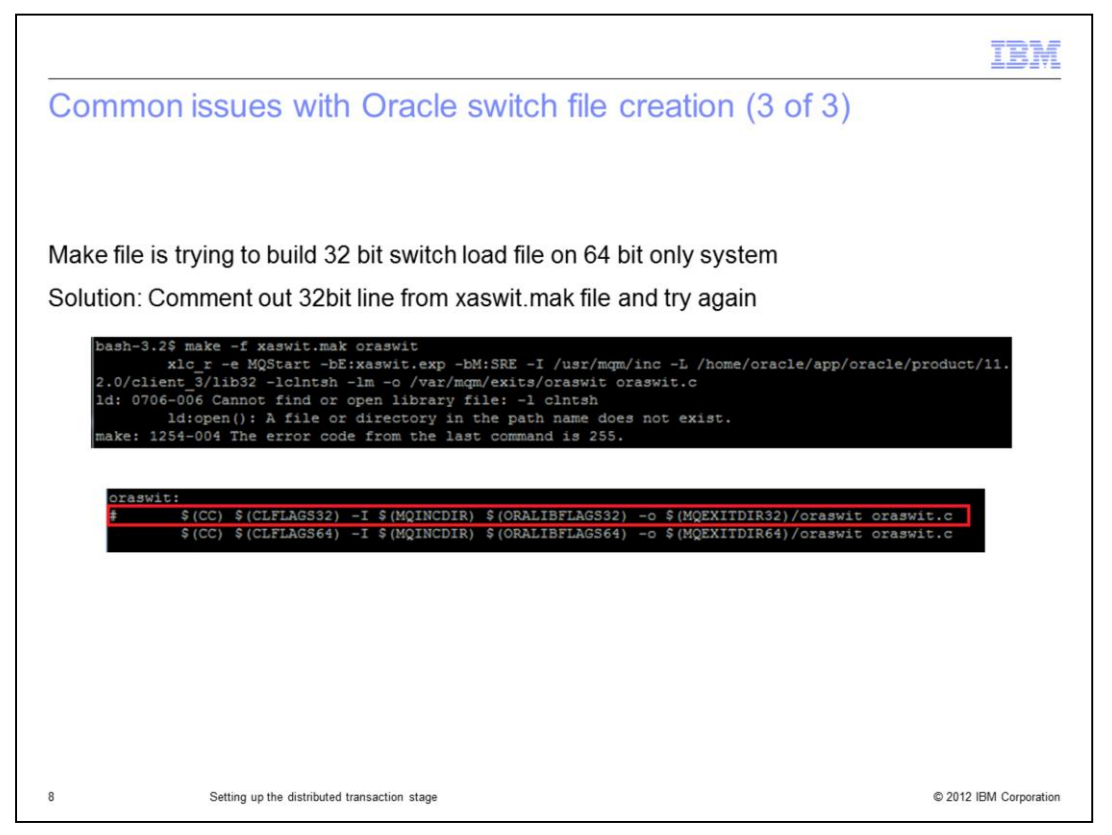

The fourth issue that may occur is lack of 32bit Oracle client libraries on the system. If you do not have \$ORACLE\_HOME/lib32, and only have \$ORACLE\_HOME/lib, this might indicate that the only 64bit Oracle client libraries are available and a small change in the make file is required. To avoid building the 32bit Oracle switch load library, comment the highlighted line from xaswit.mak file and try again.

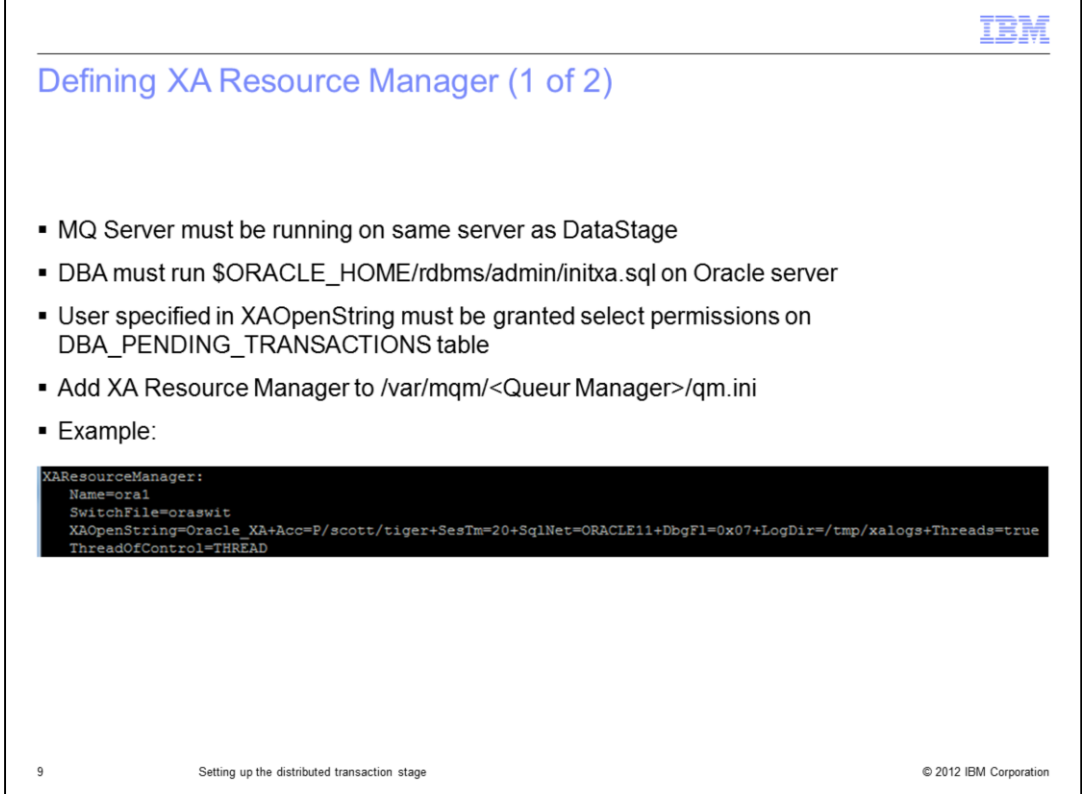

The second part of the process is to setup Oracle as Resource Manager in qm.ini and setup the Oracle side as well.

The Oracle DBA should run the xainit.sql script that is typically located in \$ORACLE\_HOME/rdbms/admin, and grant the user specified in the XAOpenString permissions to run select queries against the table called DBA\_PENDING\_TRANSACTIONS.

Once the Oracle side is setup, the next step is to add the XA Resource Manager to the qm.ini file for the Queue Manager as seen in the screen capture displayed on this slide. This particular XAOpenString sets the Username to scott, password to tiger, Oracle database name to ORACLE11 and the XA related log directory to /tmp/xalogs. Adjust these settings as needed, the rest can be left as they are.

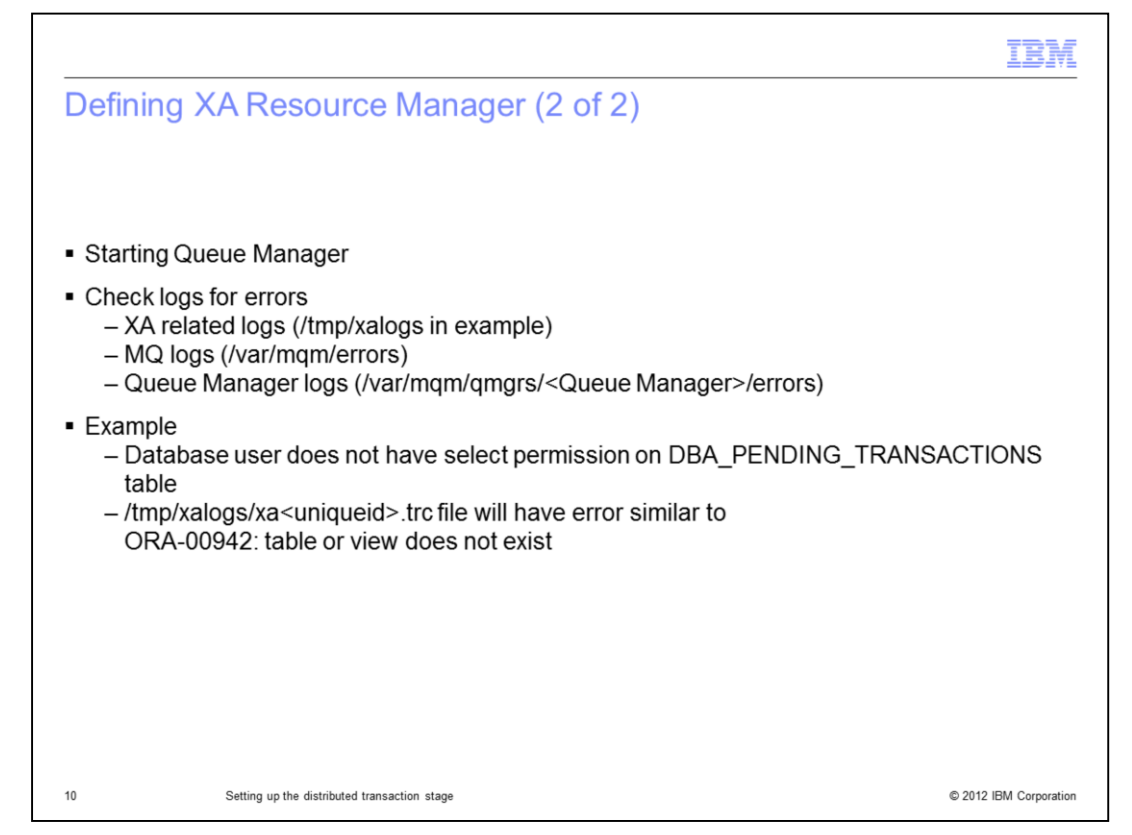

Queue Manager needs to be started after the XA Resource Manager has been added to the qm.ini file. Once the Queue Manager is up and running, check the MQ, Queue Manager and XA related logs for any possible errors before proceeding to the job design.

One common error is the ORA-00942 error in the XA Resource Manager logs, indicating that the user does not have permission to run the required select statements against the DBA\_PENDING\_TRANSACTIONS table.

Once the logs are error free, its time to move to the job design.

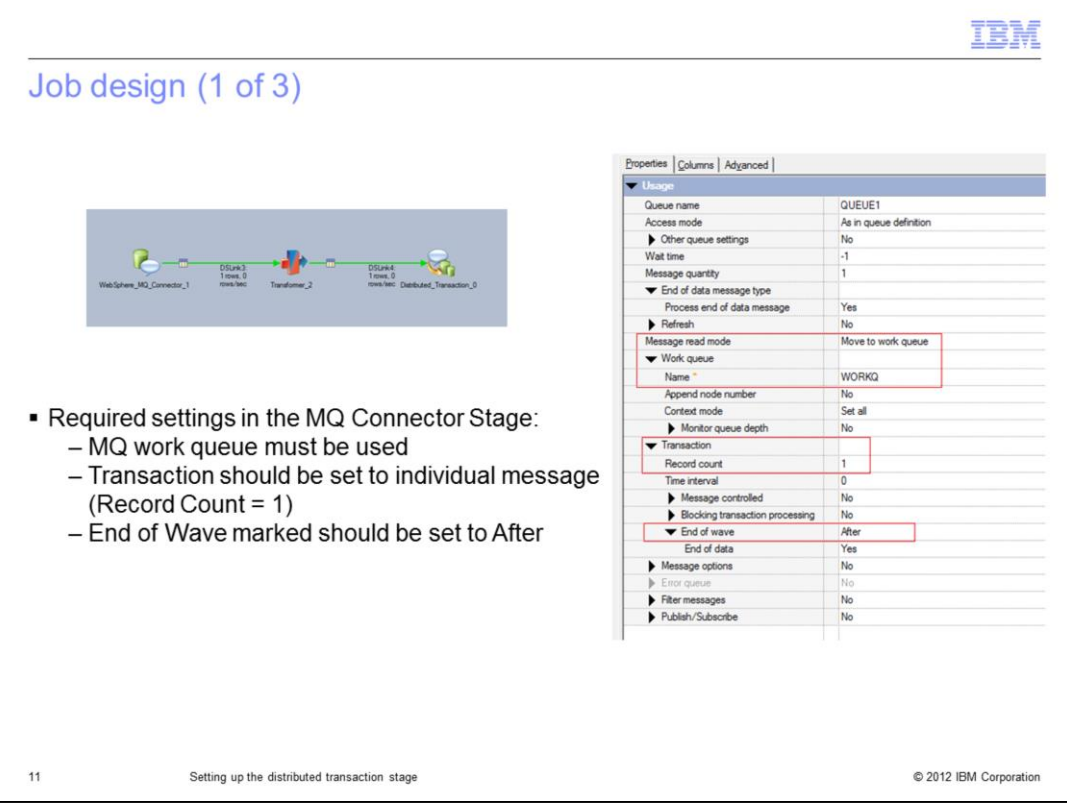

The next step is to build a DataStage job. The example displayed on this slide uses a simple job that consists of three stages: MQ Connector, Transformer and DTS.

There are some special requirements for DTS to function as intended and the next few slides will cover each requirement one by one. The first step will focus on the MQ Connector properties. This example is using a single node configuration and only one work queue called WORKQ for the messages that are being processed. Limiting transaction size to one is important as well to ensure each MQ message is a single XA unit of work and the end of the wave must come after each row.

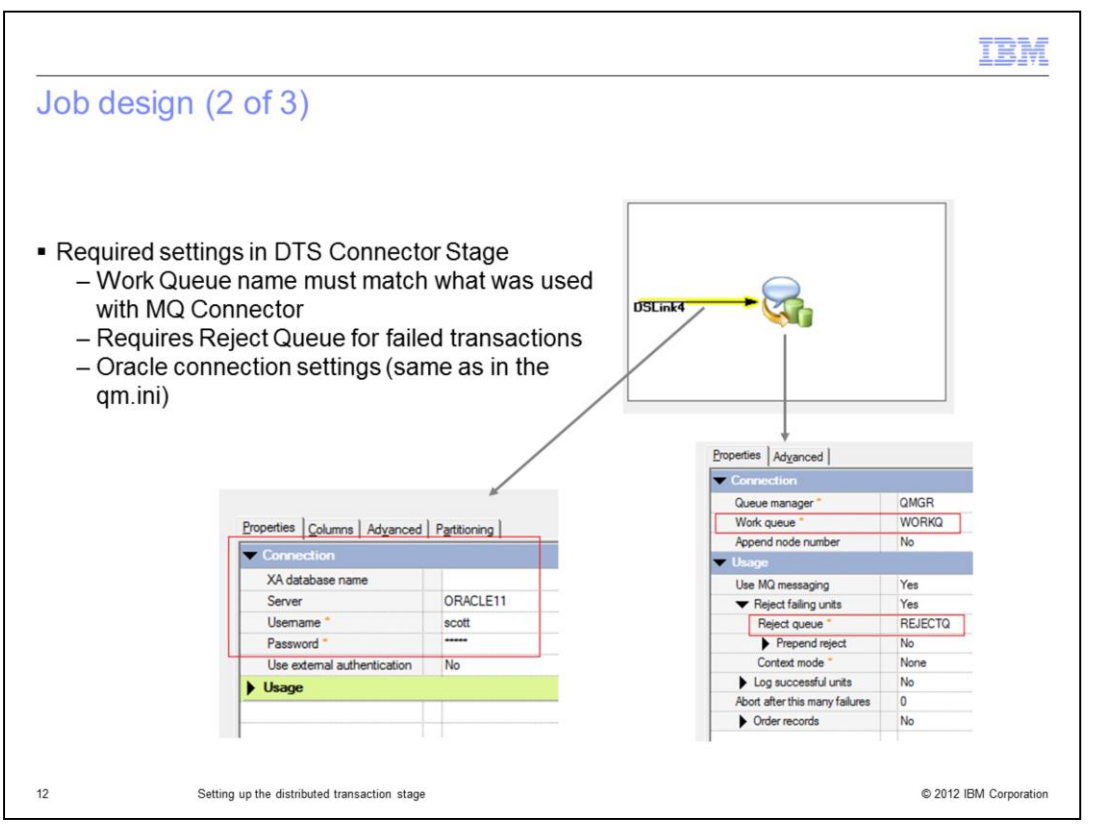

DTS contains two sets of properties that can be accessed by clicking the link of the icon in the stage properties view.

Clicking the input link will let you set the properties for the Oracle database and these should match the settings you had defined for the XA resource manager in qm.ini file for the queue manager.

Selecting the icon lets you define the required MQ properties for the DTS. Work queue name should be set in the same way as it is defined in the MQ Connector stage. The reject queue, where all failed transactions are routed, must be specified as well.

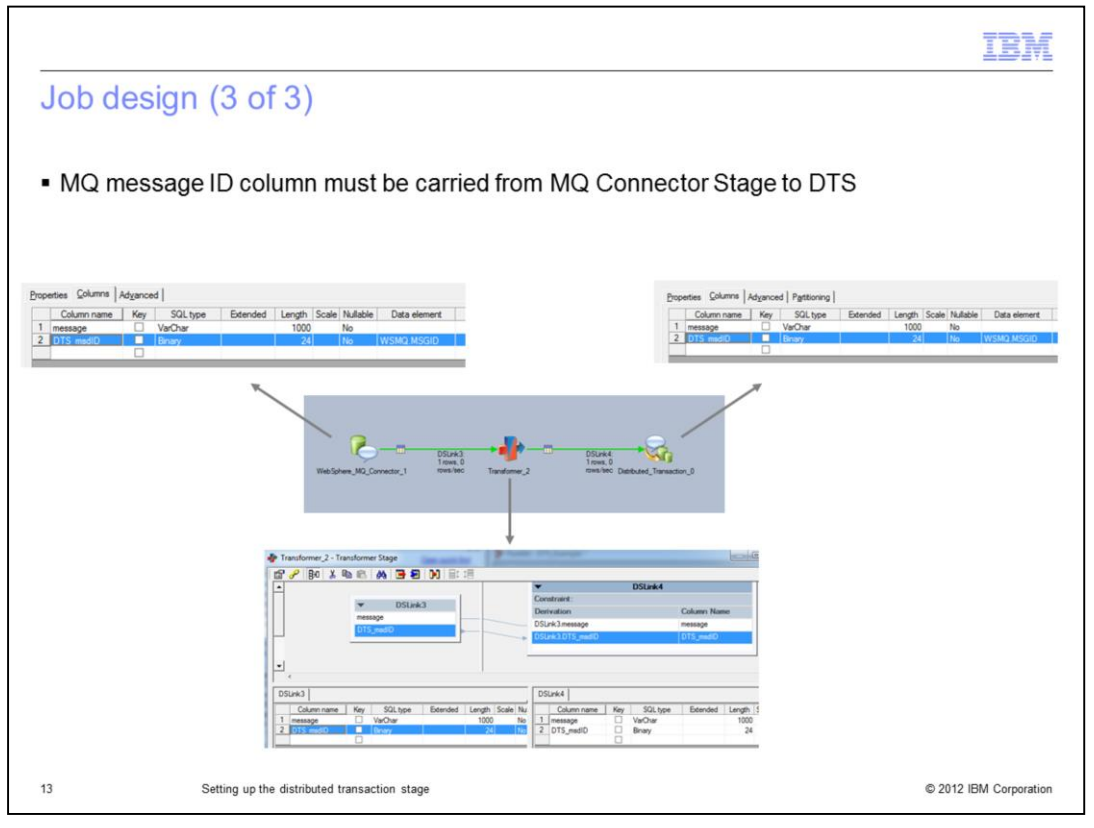

The last requirement for the DTS to function properly is to ensure the DTS.msgID column is present in every stage between the MQ Connector and DTS. Otherwise, coordinating the transaction is not possible. Once all of these steps are complete, the job can be compiled and run.

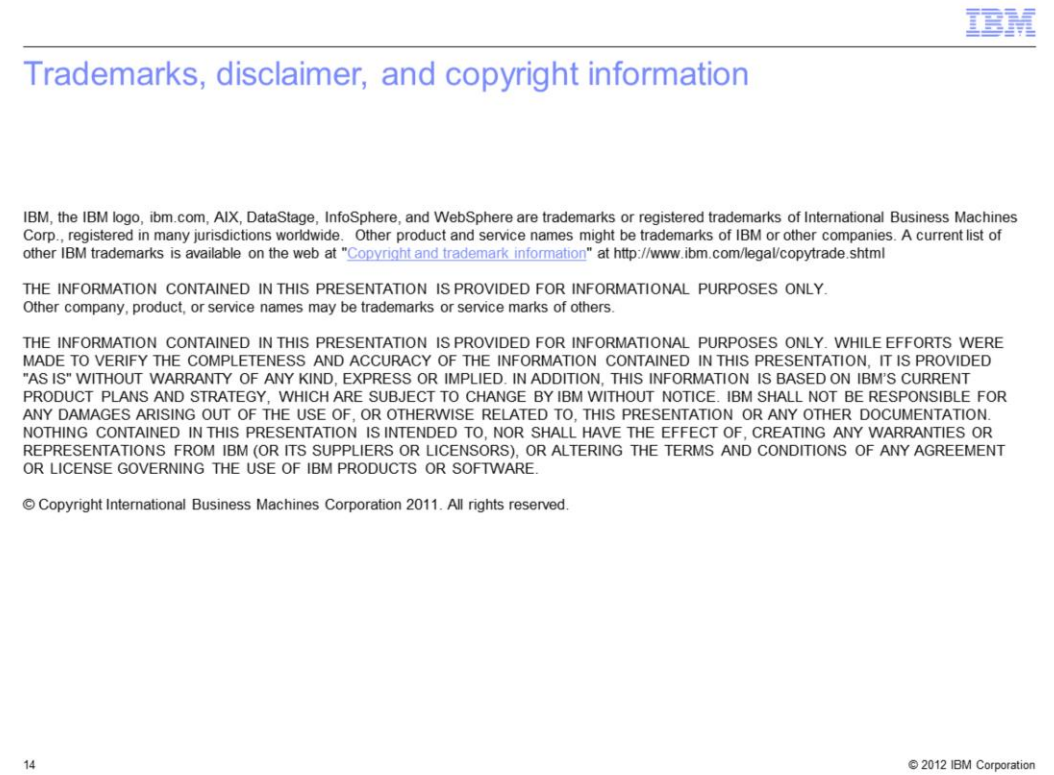